This document shows how to identify internet radio streams in order to play them in audio streaming players such as Ecler ePLAYER1 or Ecler DUO-NET PLAYER. Few examples are given, but there are a lot of different options. Feel free to find your favourite internet radio websites!

#### **IMPORTANT NOTE:**

A valid audio stream looks like this:

http:/[/www.my\\_favourite\\_radio.mp3](http://www.my_favourite_radio.mp3/)

[http://111.111.11.1:8080](http://111.111.11.1:8080/)

<http://listen.radio/rock.m3u>

etc.

An address such as "[http://www.my\\_radio.com](http://www.my_radio.com/)" is not directly an audio streaming, but a generic website address. This website could include a real audio streaming service, which will have its own URL.

### **How to discover streaming URLs included in websites:**

#### **EXAMPLE 1:**

- 1. Open your favourite web browser.
- 2. Type (or search for) a live radio manager website. Listenlive.eu is used in this example.

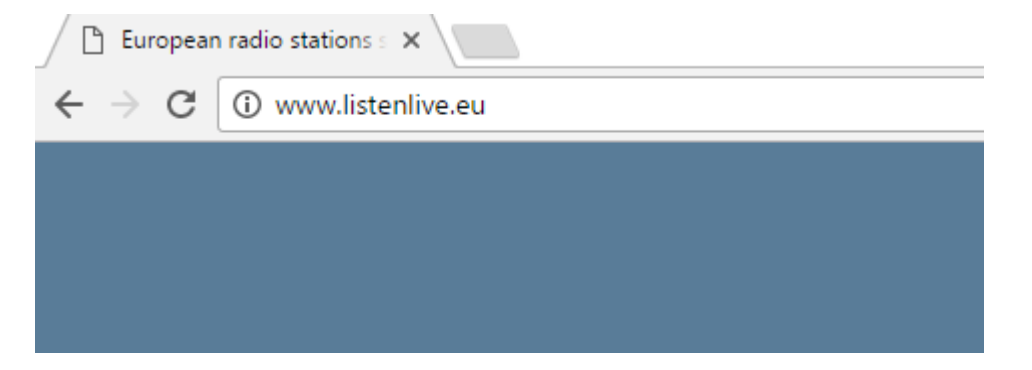

3. In this website, look for your radio and click on the bitrate. An ".m3u" will be downloaded.

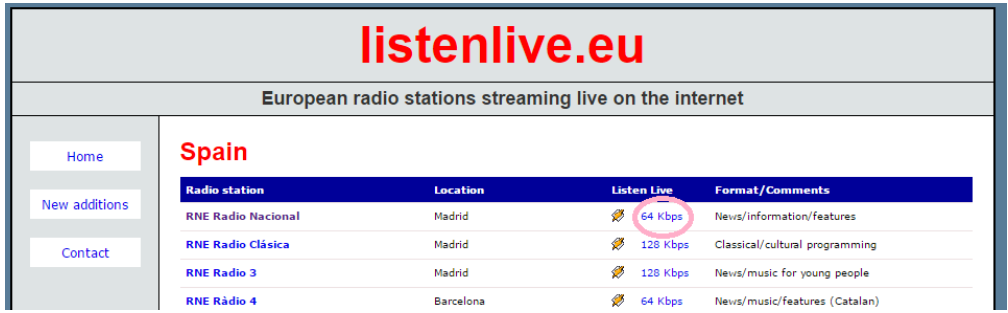

4. Open this ".m3u" with a text editor. You will see the audio streaming URL.

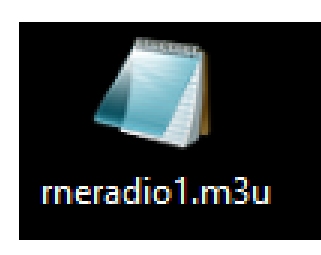

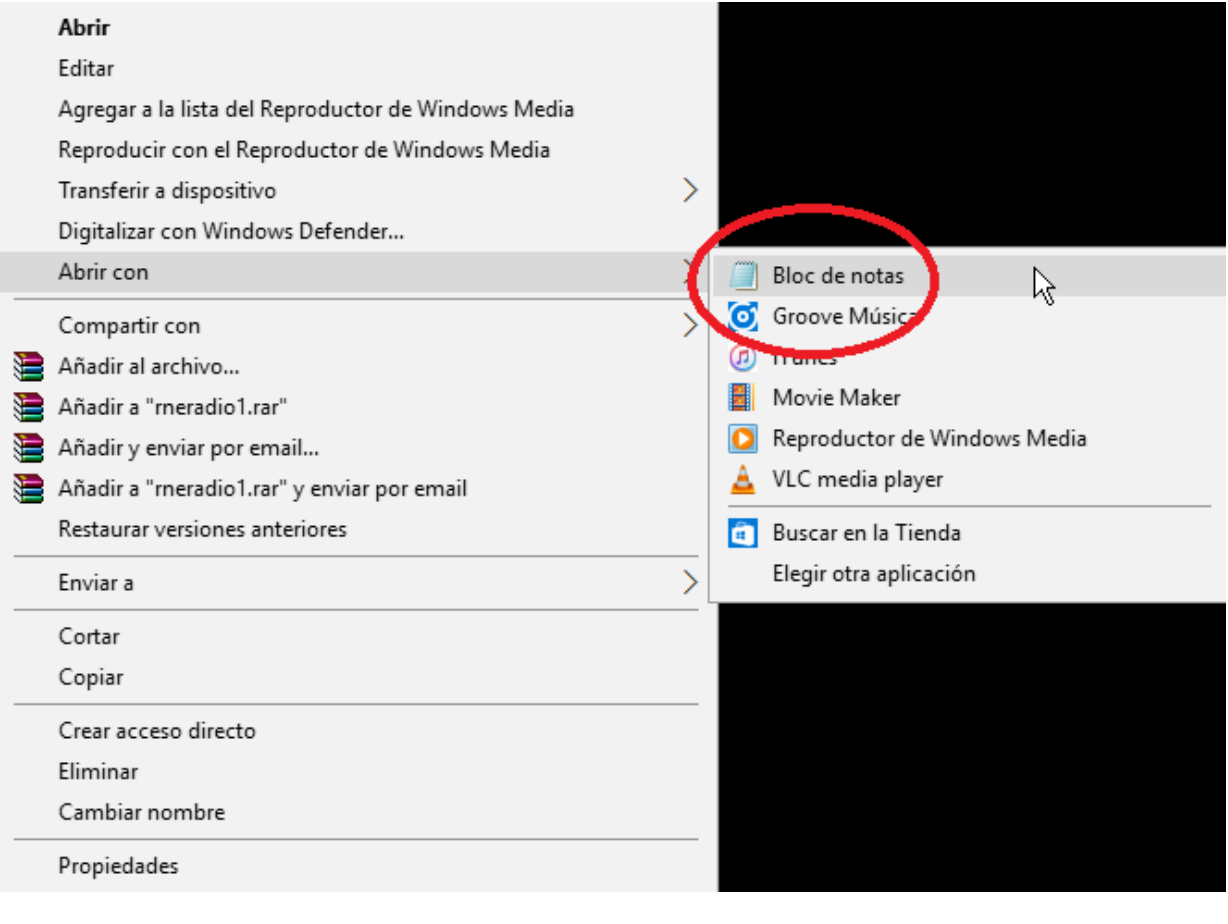

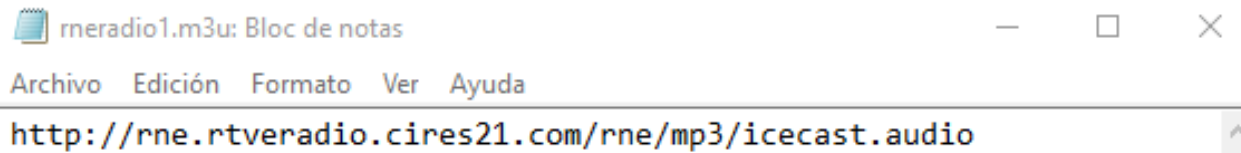

i,

Ŧ

Ler

m.

 $\boldsymbol{\mathsf{U}}$ 

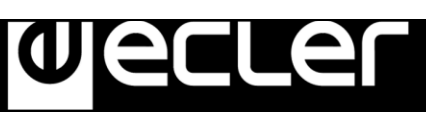

5. To check it, open a new tab in your web browser and copy & paste this URL. If it is valid, it will start to play.

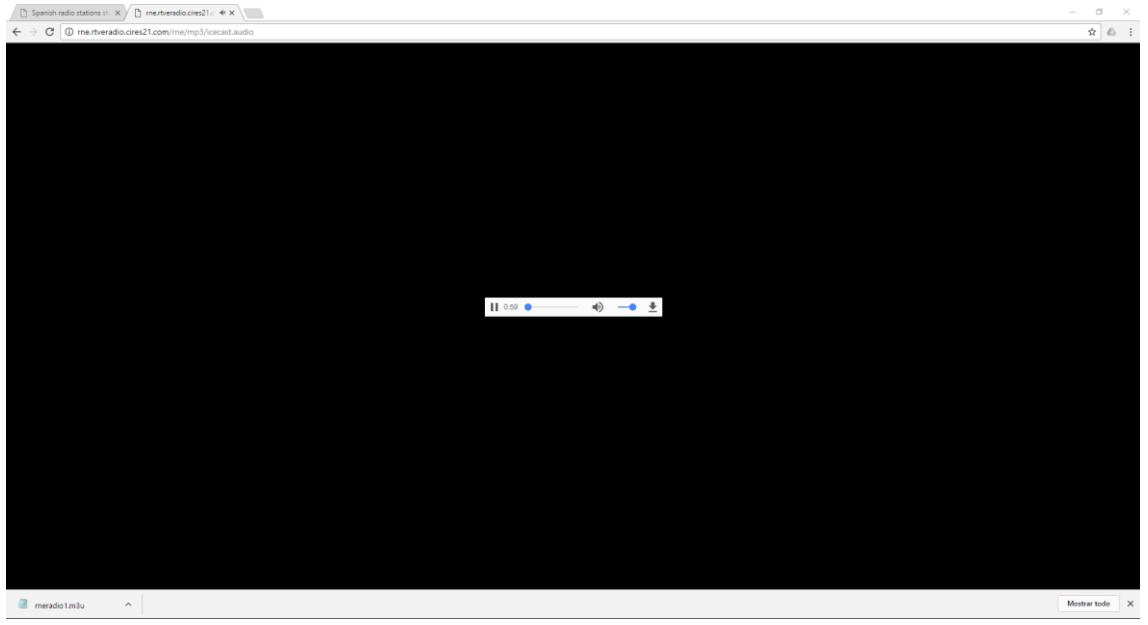

6. Finally, save this address in your audio streaming player (ePLAYER1/DUO-NET PLAYER).

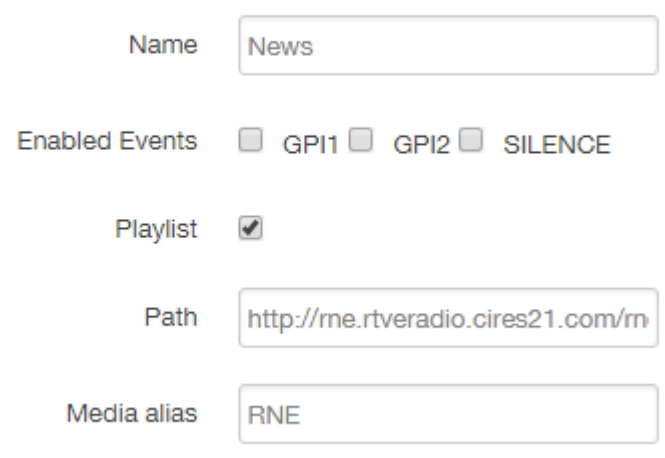

# **PARAMETERS**

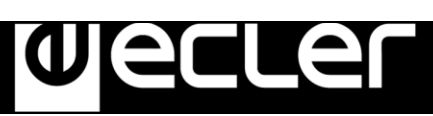

#### **EXAMPLE 2:**

1. Open your favourite web browser.

2. Type (or search for) a live radio manager website. Internet-radio.com is used in this example.

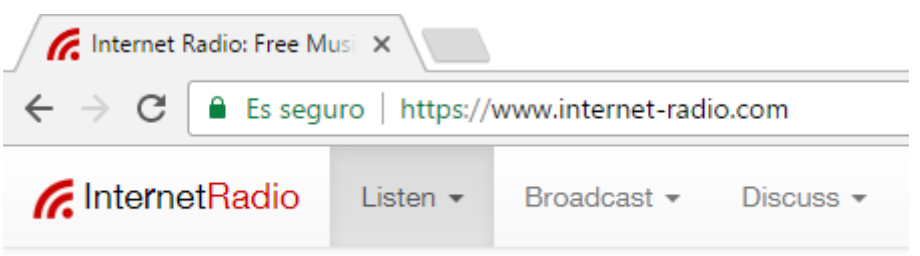

3. In this website, search your radio and click on ".m3u" or ".pls" link. An ".m3u" or "pls" file will be downloaded.

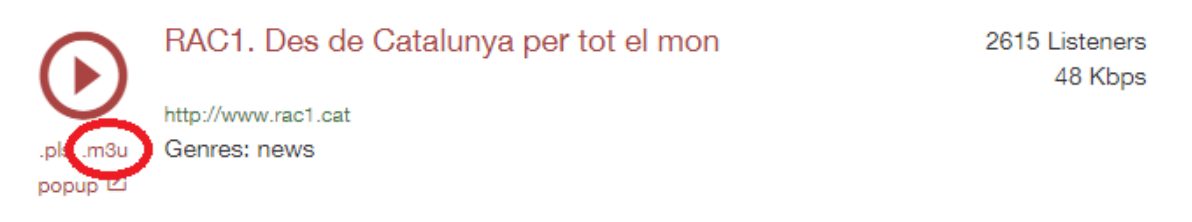

4. Open this ".m3u" with a text editor. You will see the audio streaming URL.

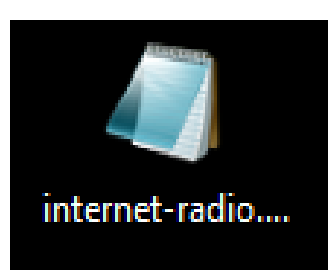

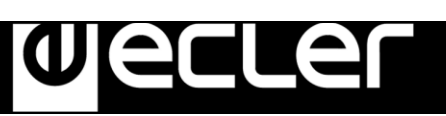

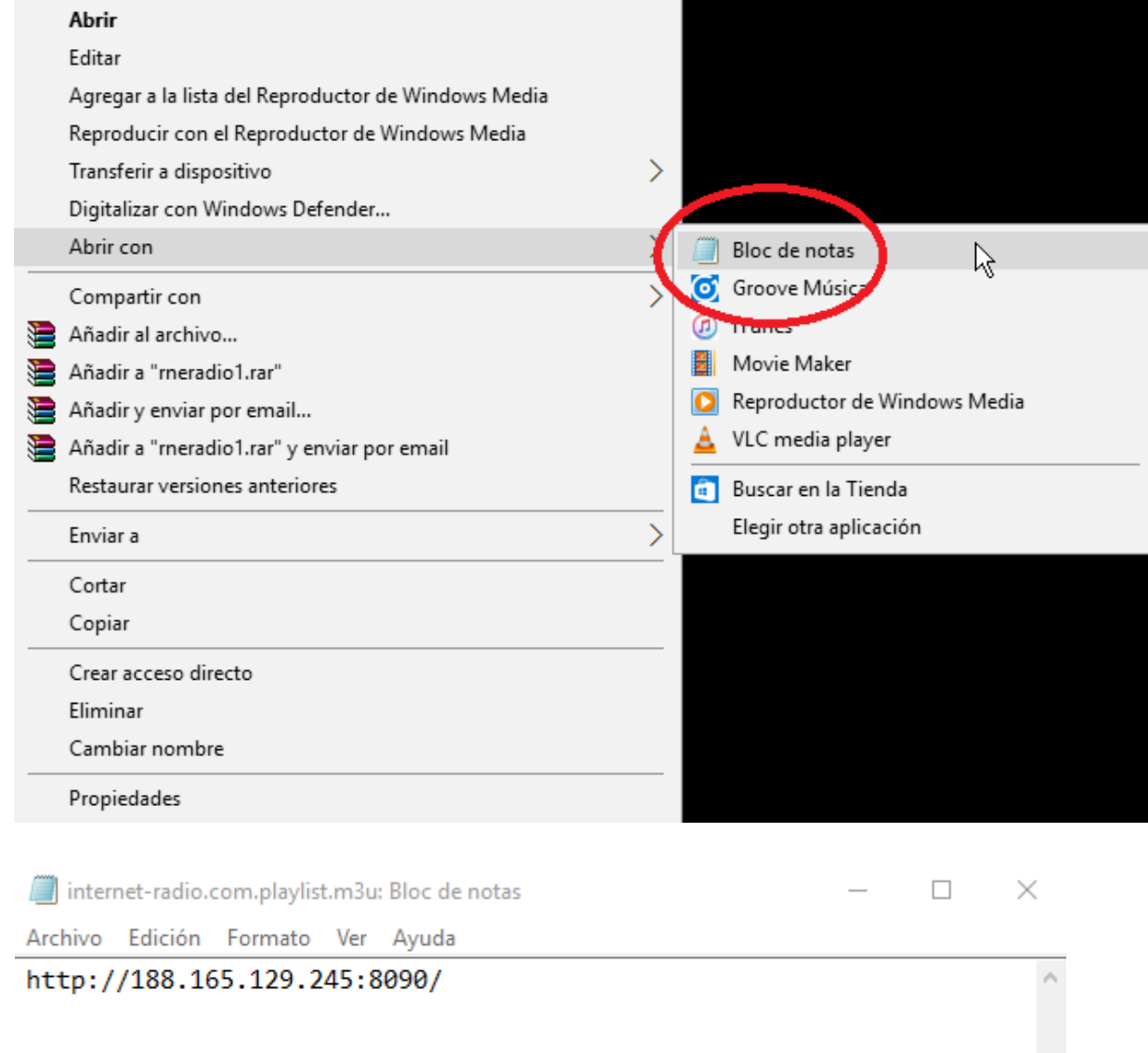

5. To check it, open a new tab in your web browser and copy & paste this URL. If it is valid, it will start to play.

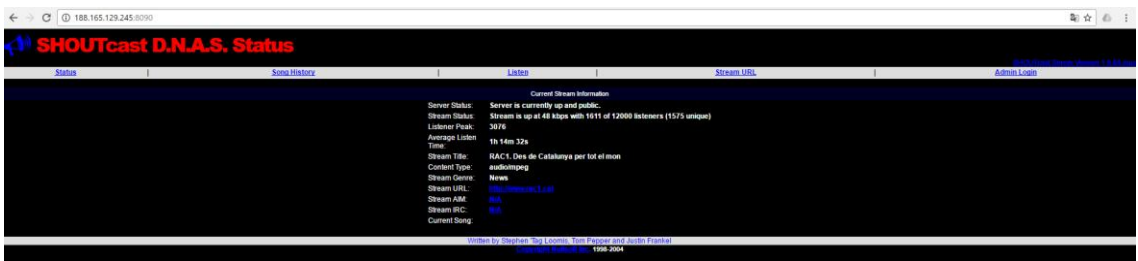

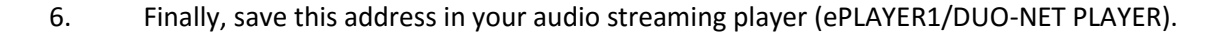

e

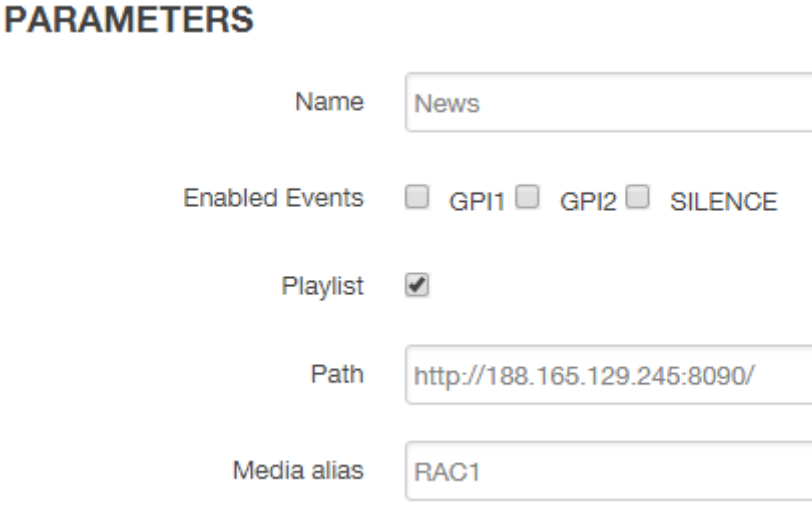

## **Playing internet radios via AirPlay (ePLAYER1):**

ePLAYER1 must be in AirPlay Mode. Please, consult the user manual to know more about it.

1. Download and install iTunes. Once is installed in your PC, open it and click on Music/Edit Menu.

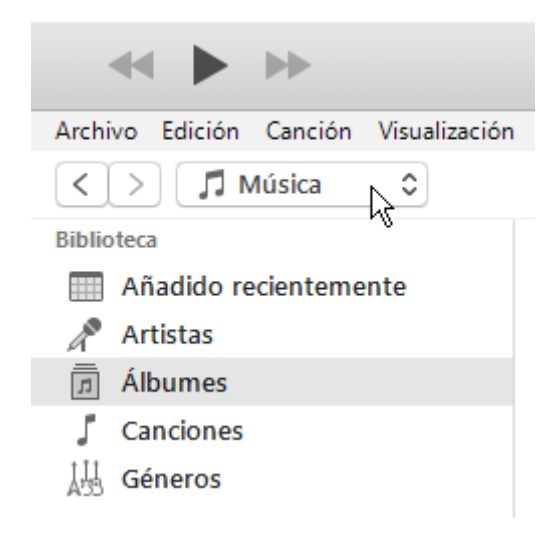

### **HOW TO IDENTIFY INTERNET RADIO URL STREAMS**

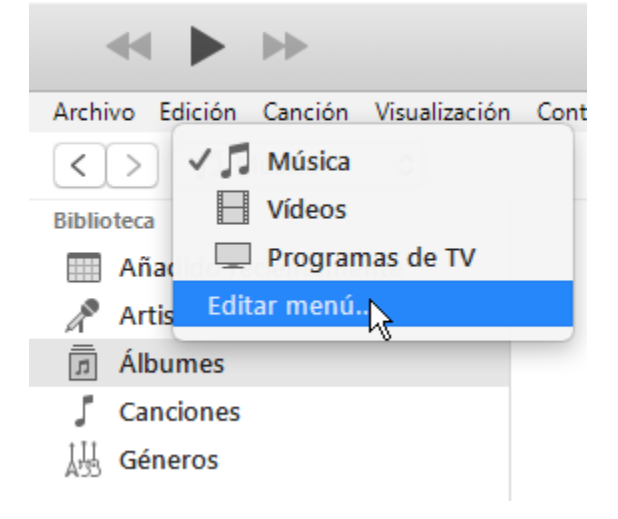

e

2. Check "Internet Radios".

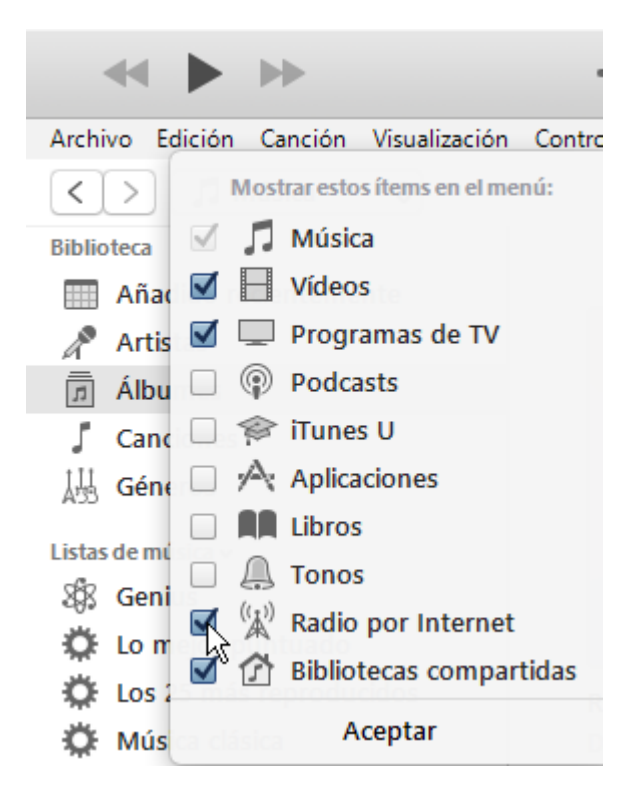

3. Now, select "Internet Radios". You will see a wide catalogue of internet radio streamings.

# **HOW TO IDENTIFY INTERNET RADIO URL STREAMS**

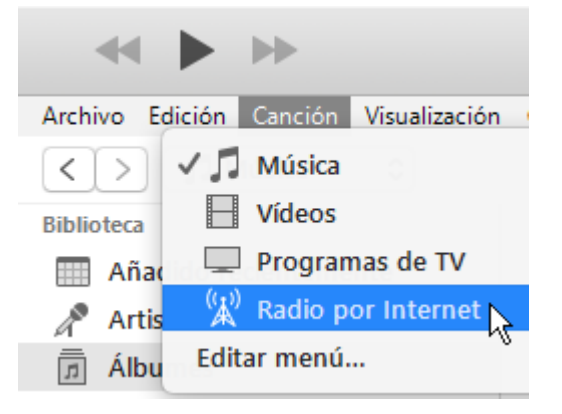

Wecler

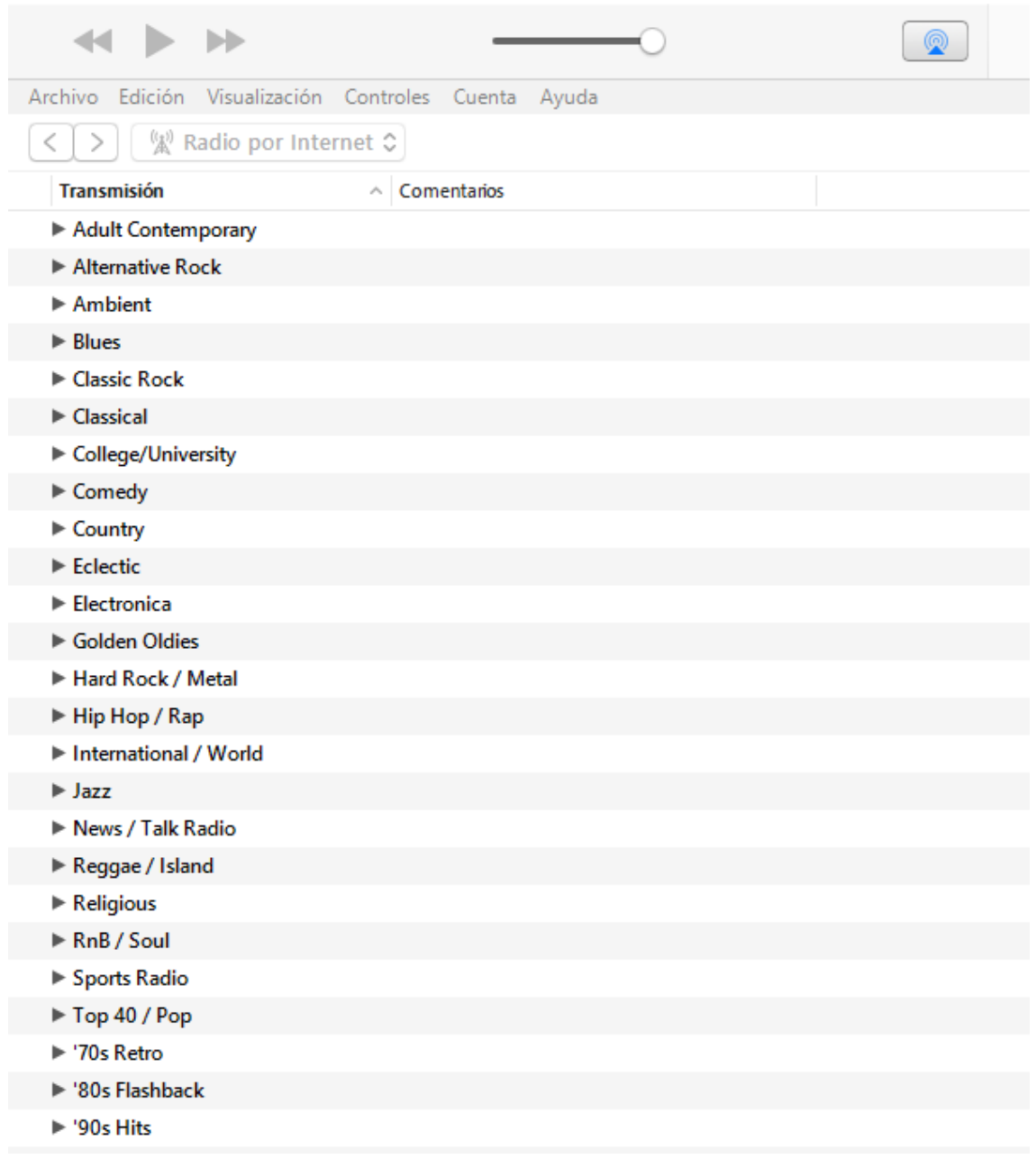

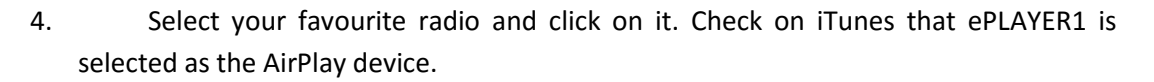

er

 $\overline{\mathbf{Q}}$ 

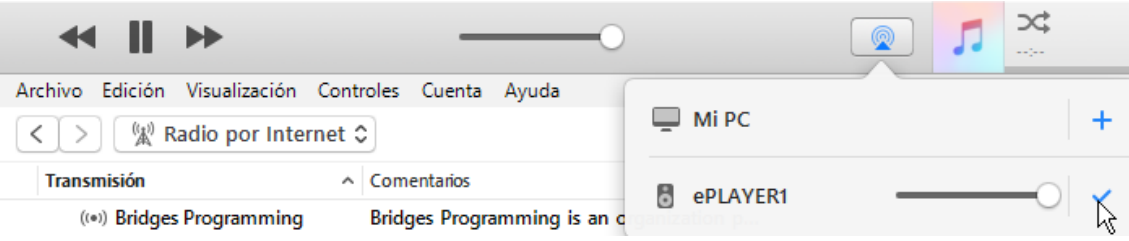

5. ePLAYER1 will start to play.